# Making Stairs Transparent in Floor Plan

Reference Number: **KB-00622** Last Modified: **October 13, 2022**

The information in this article appliesto:

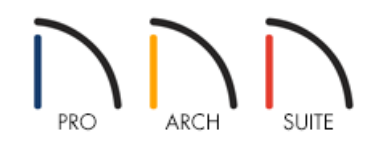

## QUESTION

I am creating a small room below my stairs. It will have a number of fixtures and furnishings in it, and I would like to be able to see these in plan view through the stairs. How can I make the stairs transparent so that I can see the items that will be located below them in floor plan view?

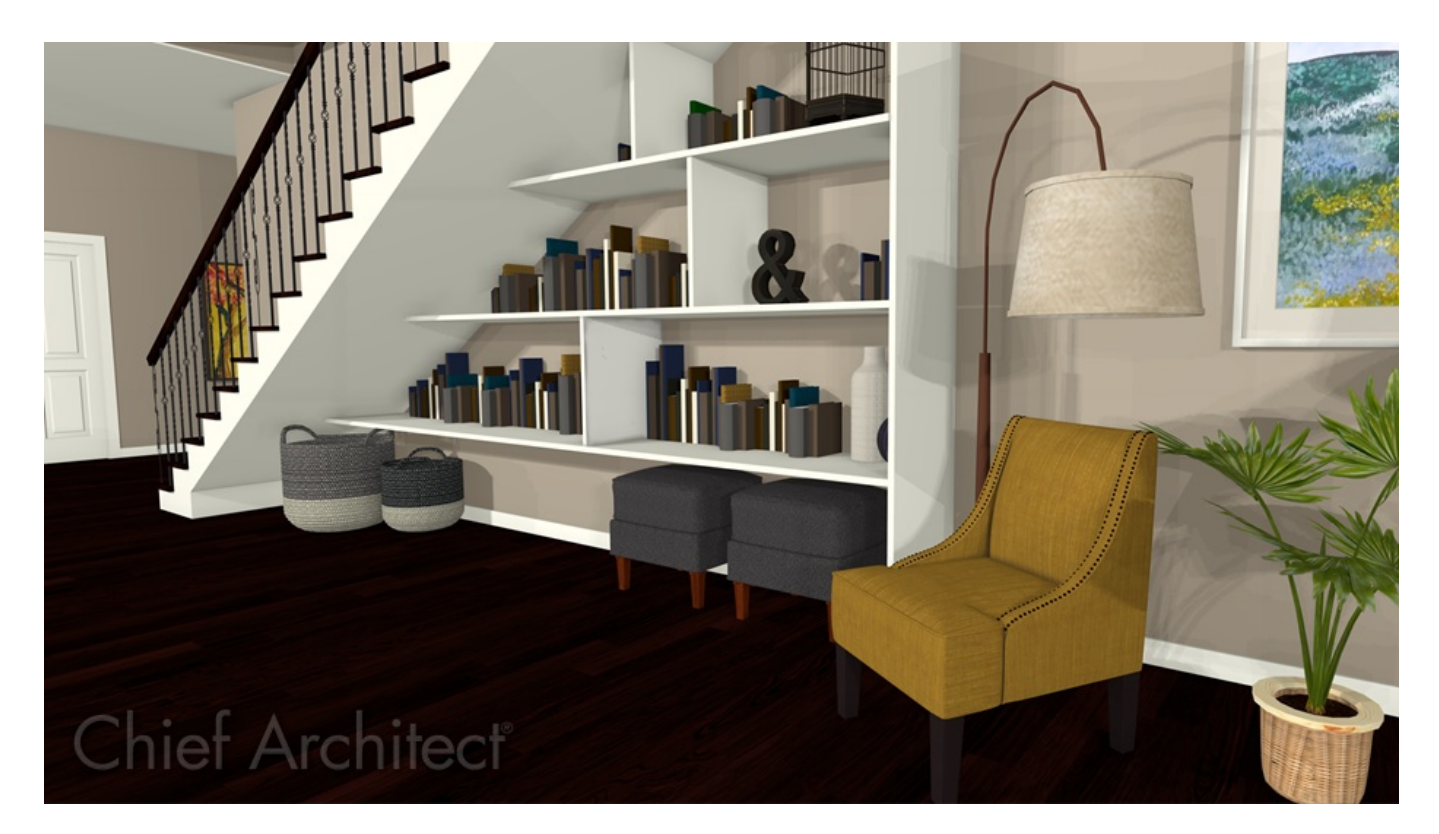

### ANSWER

To make objects placed below stairs visible in a floor plan view, change the fill style of the stairs.

#### To make objects below stairs visible in floor plan view

- 1. Using the **Select Objects** 1 tool, select the staircase, then click on the **Open Object** 1 edit tool.
- 2. On the FILL STYLE panel of the **Staircase Specification** dialog that displays, change the Fill Pattern to **No Pattern** using the drop-down menu.

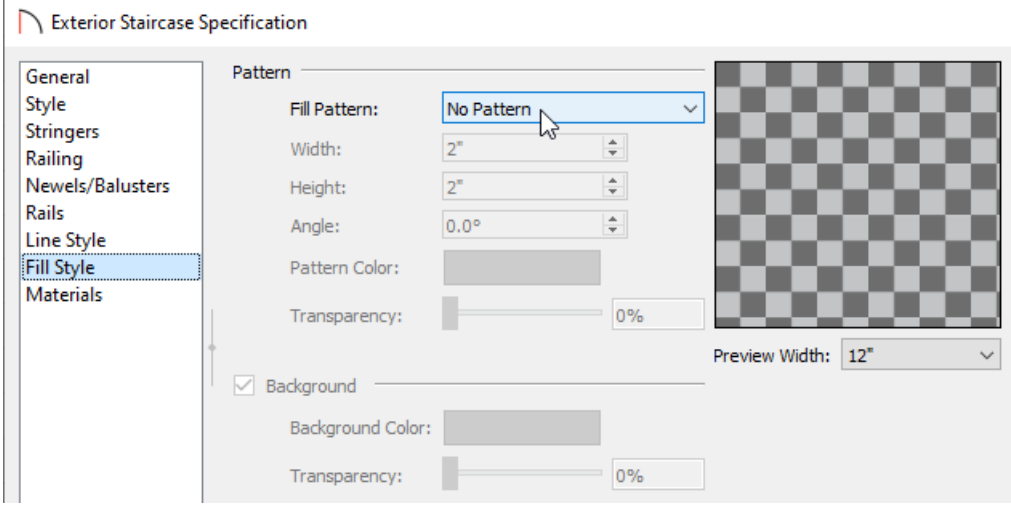

3. Click **OK** to apply the change.

Objects that are occupying space below the stairs should now be visible in a floor plan view.

#### Related Articles

Creating a Room Under a Staircase in Home Designer [\(/support/article/KB-00265/creating-a-room-under-a](file:///support/article/KB-00265/creating-a-room-under-a-staircase-in-home-designer.html)staircase-in-home-designer.html)

© 2003–2022 Chief Architect, Inc. All rights reserved // Terms of Use [\(https://www.chiefarchitect.com/company/terms.html\)](https://www.chiefarchitect.com/company/privacy.html) // Privacy Policy

(https://www.chiefarchitect.com/company/privacy.html)